# HOW -TO PARTICIPATE IN LIVE CHAT

Joining the live chat is the best way to get involved and connect with other guests during Gibney's 30th Anniversary Virtual Gala on June 30th! We'll be LIVE on YouTube, so you'll need to log in with a Google account or **[set up a new account](https://support.google.com/accounts/answer/27441?hl=en)** to join the live chat.

#### I have a Google Account. What do I do?

You're in luck! All you need to do is head to the Gibney Virtual Gala livestream page and sign in to your Google account. If you haven't used YouTube with your Google account before, you'll need to "create a channel". Once you're logged in, YouTube will ask you create a channel to join a live chat if you haven't done so previously. Check out our instructions below for creating a channel with your Google account.

## If you have a Google account, then you do not need to create a separate YouTube account.

That's right! You do not need a YouTube account to participate in the live chat, all you need is a Google [account. One you're logged into your Google account, you will be conne](https://support.google.com/google-ads/answer/1722060?hl=en#:~:text=Find%20out%20if%20you%20have%20a%20Google%20Account&text=If%20you)cted to YouTube. View the guide here to see if you have a Google account already.

## I do not have a Google account. What do I do?

First, you'll need to create a Google account. Check out their **[step-by-step guide here](https://support.google.com/accounts/answer/27441?hl=en)** to create your account and prepare you for the next step. You don't need to setup a Gmail account to have a Google account! Here's a helpful tip from Google Account Help:

"Tip: You don't need a Gmail account to create a Google Account. You can use your non-Gmail email address to create one instead."

#### I'm logged in, but I need to Create A Channel. What do I do?

In order to participate in YouTube Live chat, you'll need to "create a channel" associated with your Google account. Here's what you'll need to do:

- 1. Head to the Gibney Virtual Gala live stream page.
- 2. In the chat box, click on the "Create a Channel to Join the Chat" button.
- 3. Enter the First Name and Last Name of how you'd like to appear in the Live Chat.
- 4. You're ready to chat! Be sure to log in to the same Google account during the program!

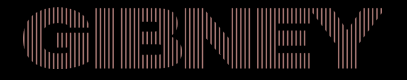